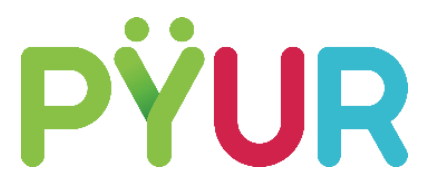

## Anleitung für einen unkomplizierten Sendersuchlauf Ihres digitalen Empfangsgeräts

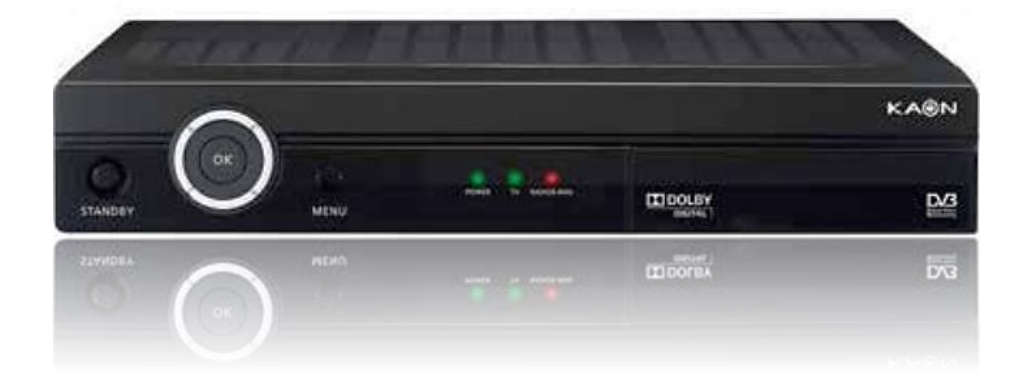

Digitales Empfangsgerät: KAON Firmware Version: 06.06.46\_38bHDe

Durch die Umstellung des TV-Signals von analog auf digital ändert sich die Reihenfolge Ihrer Programme. Führen Sie deshalb bitte nach der Umstellung einen Sendersuchlauf durch, um alle Sender wie gewohnt empfangen zu können.

Bei ausbleibenden Erfolg des Sendersuchlaufs können Sie Ihr Gerät auf Werkseinstellungen zurücksetzen.

Auf den folgenden Seiten finden Sie dazu eine einfache Anleitung:

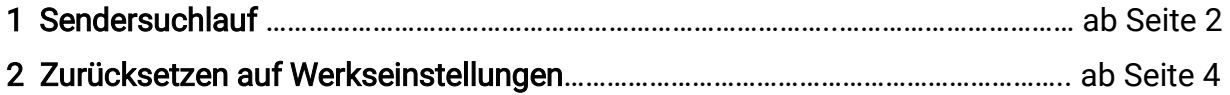

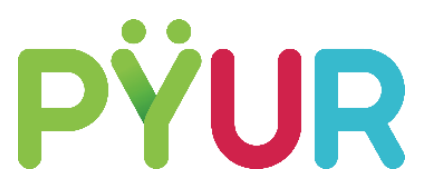

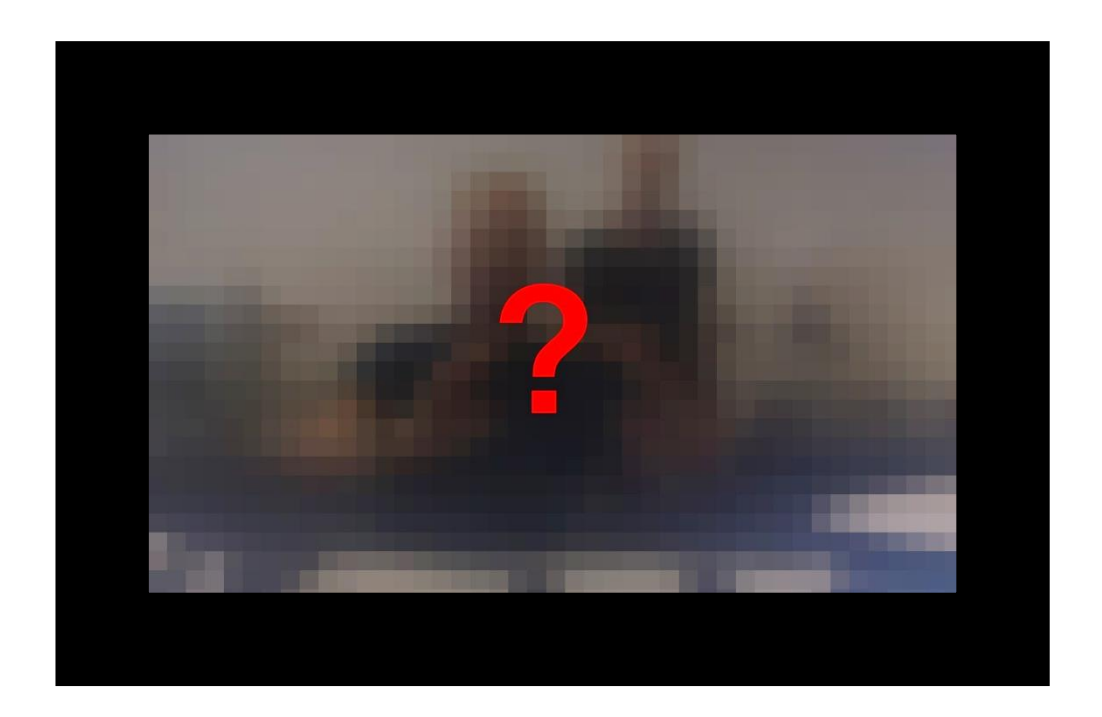

Ihre Sender befinden sich nicht mehr am gewohnten Platz? Dann gehen Sie ganz einfach wie folgt vor:

1. Rufen Sie das Submenü "Nutzer Setup" auf dem Fernseher oder Receiver auf

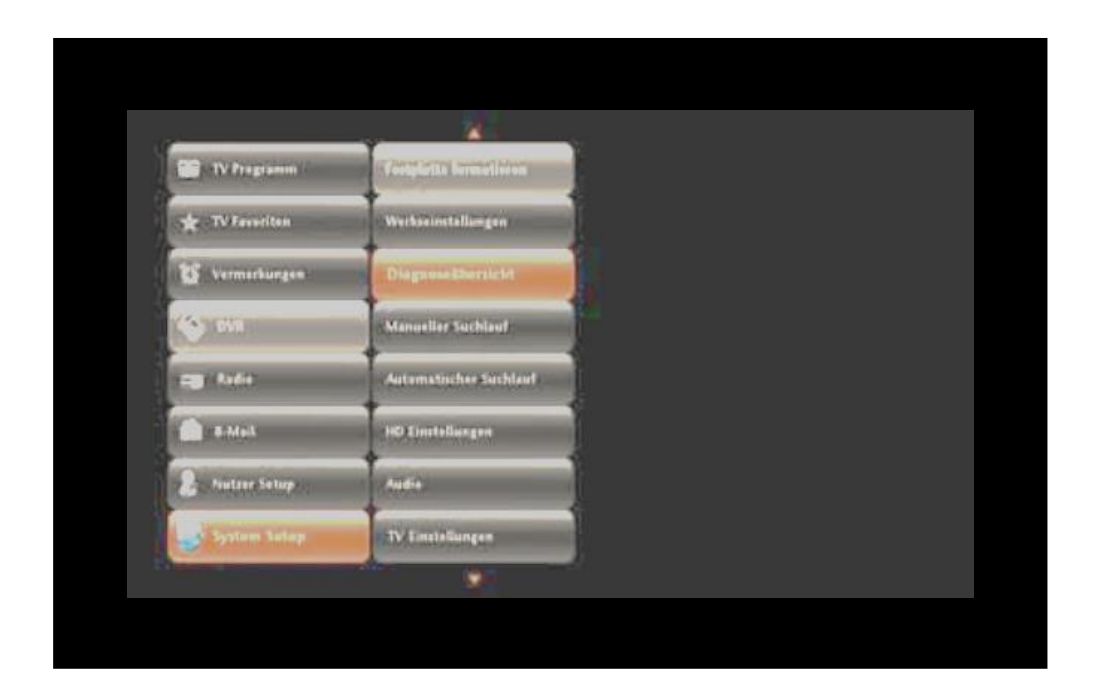

## Anleitung Sendersuchlauf Gerät: KAON

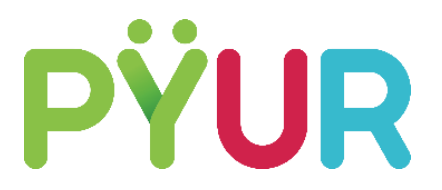

2. Es folgt ein "Automatischer Suchlauf".

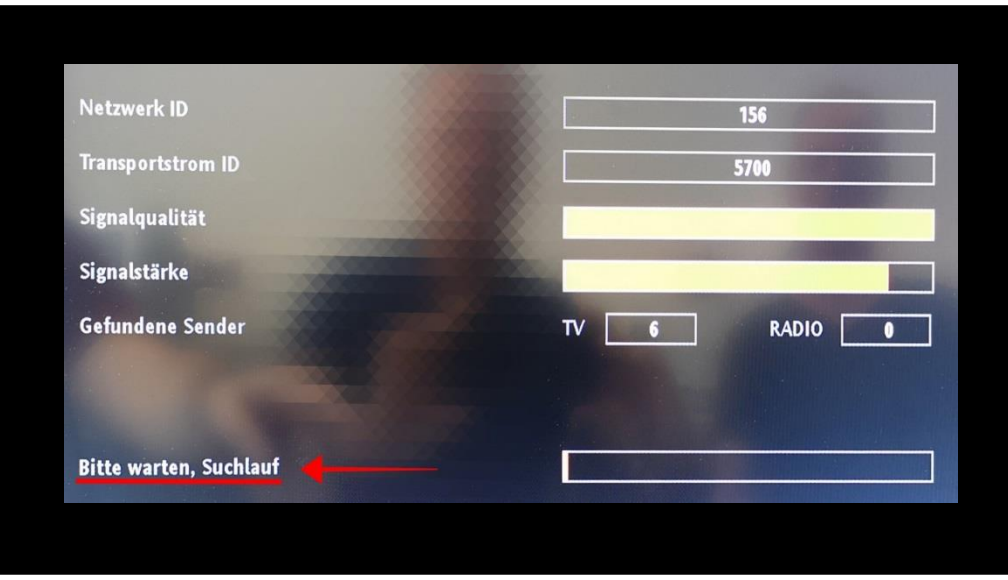

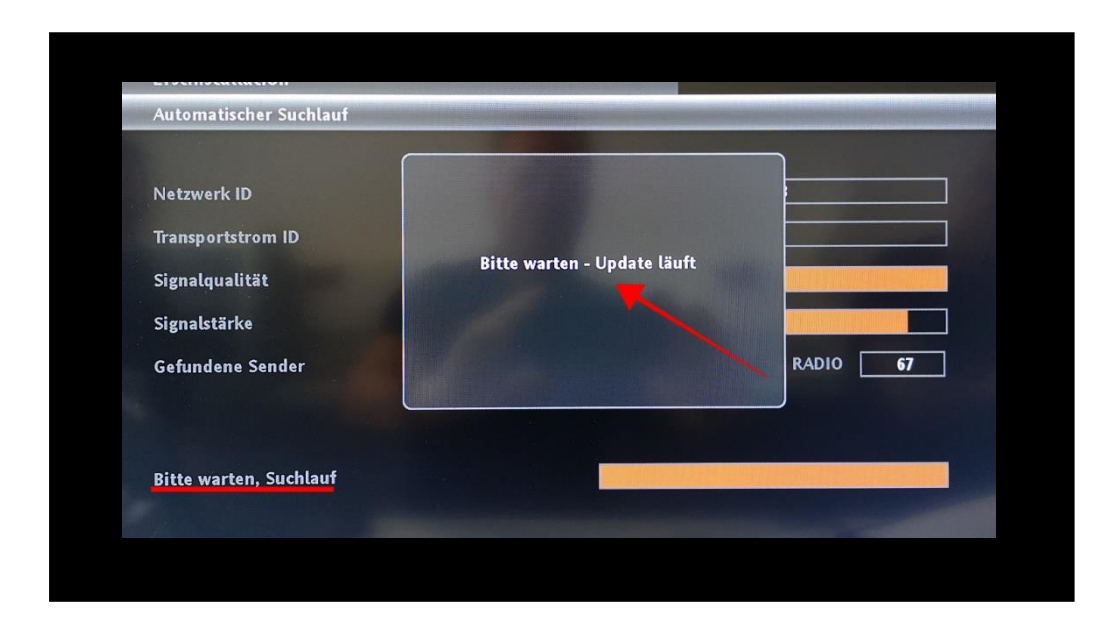

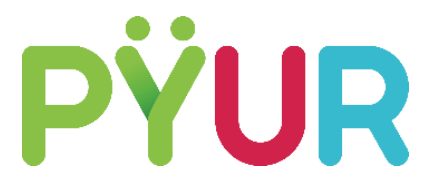

3. Falls die gewünschten Sender nach dem Sendersuchlauf (etwa 4-5 min.) nicht erscheinen, bitte das Gerät neustarten und einen weiteren Suchlauf durchführen. Falls auch das keinen Erfolg bringt, können Sie Ihr Gerät auf "Werkseinstellungen" zurücksetzen. Achtung: dabei gehen alle gespeicherten Daten verloren.

Rufen Sie dazu im Menü den Punkt "System Setup" auf.

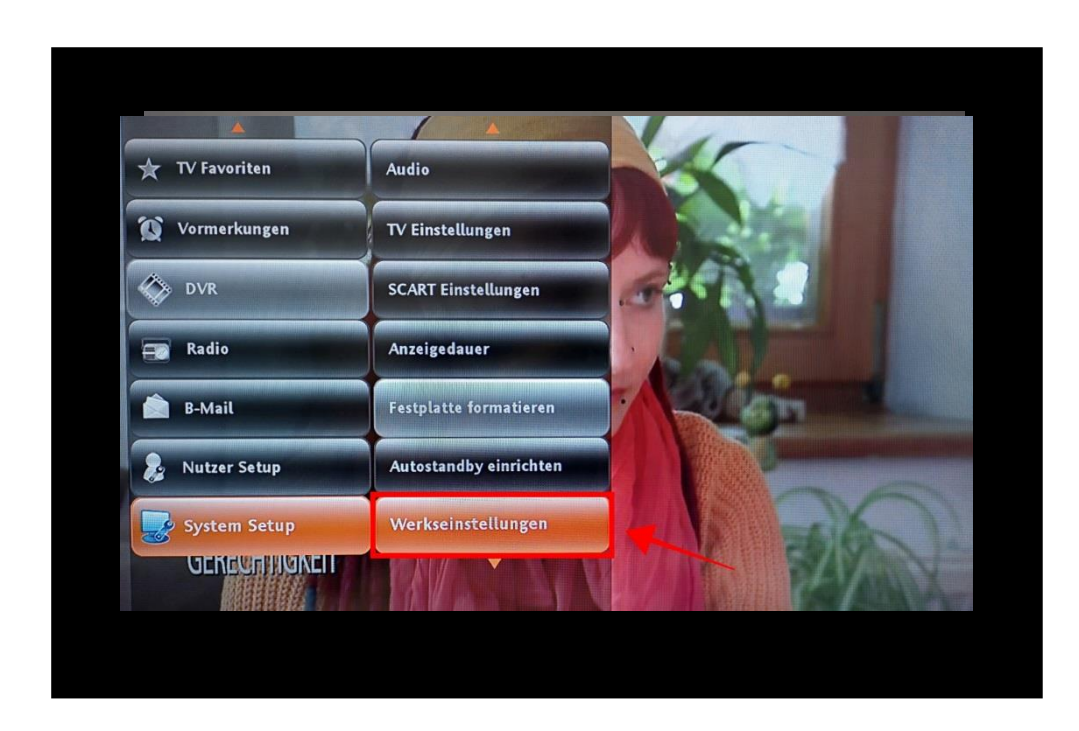

4. Wählen Sie nun den Menüpunkt "Werkseinstellungen".

- 5. Bestätigen Sie die Löschung aller Senderlisten und Voreinstellungen durch das Wiederherstellen der Werkseinstellungen mit "Ja, weiter".
- 6. Der Sendersuchlauf bzw. das Zurücksetzen auf Werkseinstellungen kann einige Zeit dauern. Sortieren Sie bei Bedarf anschließend Ihre Lieblingssender wieder an den gewohnten Platz.

## Anleitung Sendersuchlauf Gerät: KAON

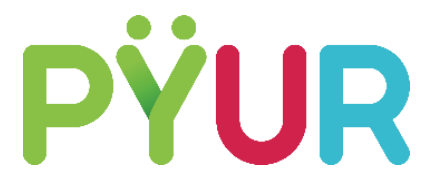

Weiterführende und zusätzliche Einstellungsangaben bitte der Bedienungsanleitung Ihres Geräts entnehmen.

Das komplette Benutzerhandbuch eines kompatiblen Geräts finden Sie [HIER.](https://www.pyur.com/content/dam/pyur/download/PYUR_Benutzerhandbuch_KAON-Receiver.pdf)

## Zusätzliche Hilfe erhalten Sie unter 0800 777 8282 99 und auf

pyur.com/digital